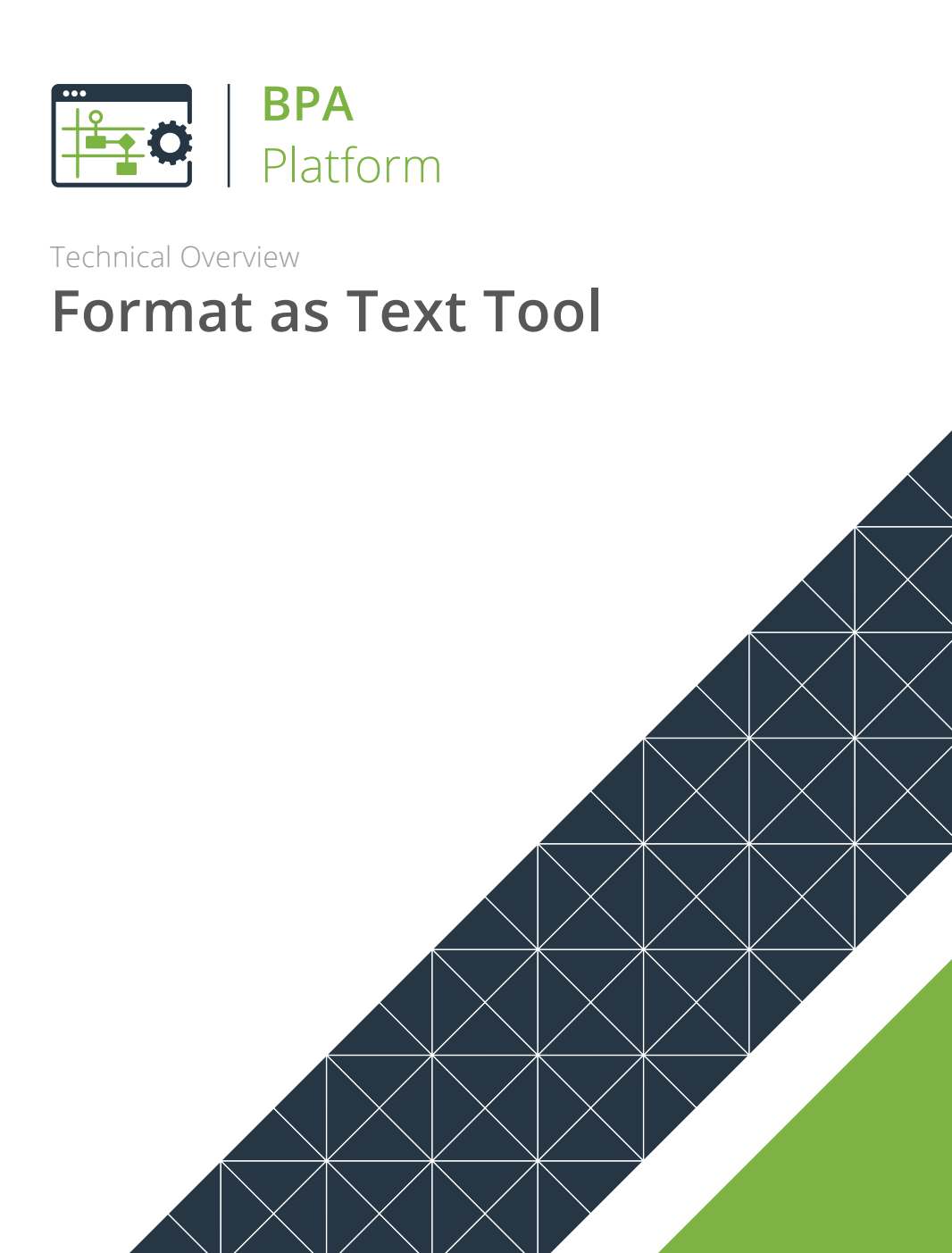

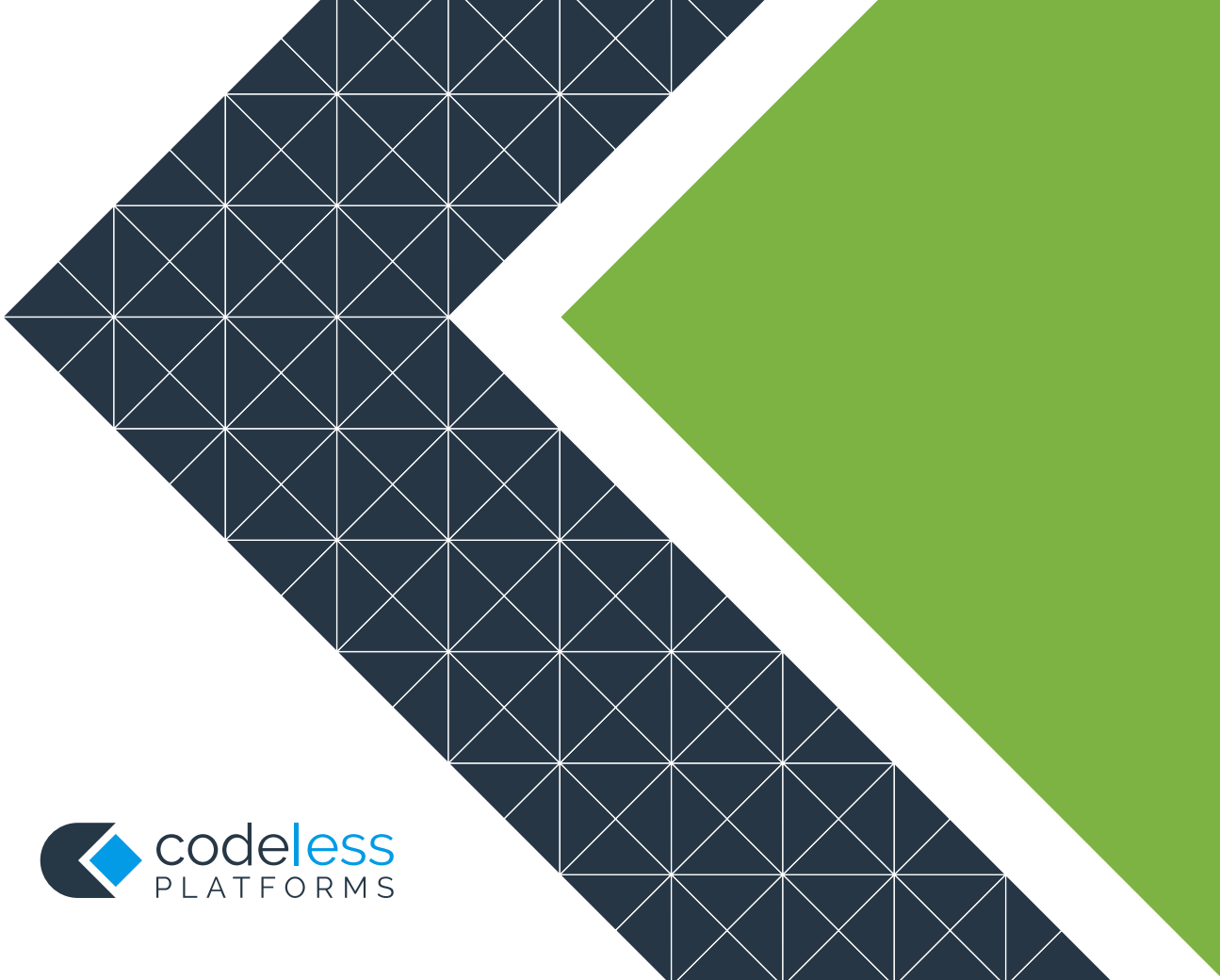

## Copyright

The copyright in this document is owned by Orbis Software Ltd T/A Codeless Platforms 2020. All rights reserved. This publication may not, in whole or part, be reproduced, transmitted, transcribed, stored in a retrieval system or translated into any language in any form or by any means without the prior written consent of Orbis Software Ltd T/A Codeless Platforms.

### Head Office:

Codeless Platforms Suite 1 & 2 Bourne Gate 25 Bourne Valley Road Poole BH12 1DY United Kingdom Tel: +44 (0) 330 99 88 700 Email: [enquiries@codelessplatforms.com](mailto:enquiries@codelessplatforms.com)

## Trademarks

Orbis Software Ltd T/A Codeless Platforms owns the registered trademark "TaskCentre®".

All other Trademarks used are acknowledged as the property of their respective owners.

The information provided in this publication may contain errors, omissions, or typographical errors or may be out of date. Orbis Software Ltd T/A Codeless Platforms may change, delete, or update any published information at any time and without prior notice. The information published in this document is provided for informational purposes only and is not binding on Orbis Software Ltd T/A Codeless Platforms in any way except to the extent that it is specifically indicated to be so.

## **Contents**

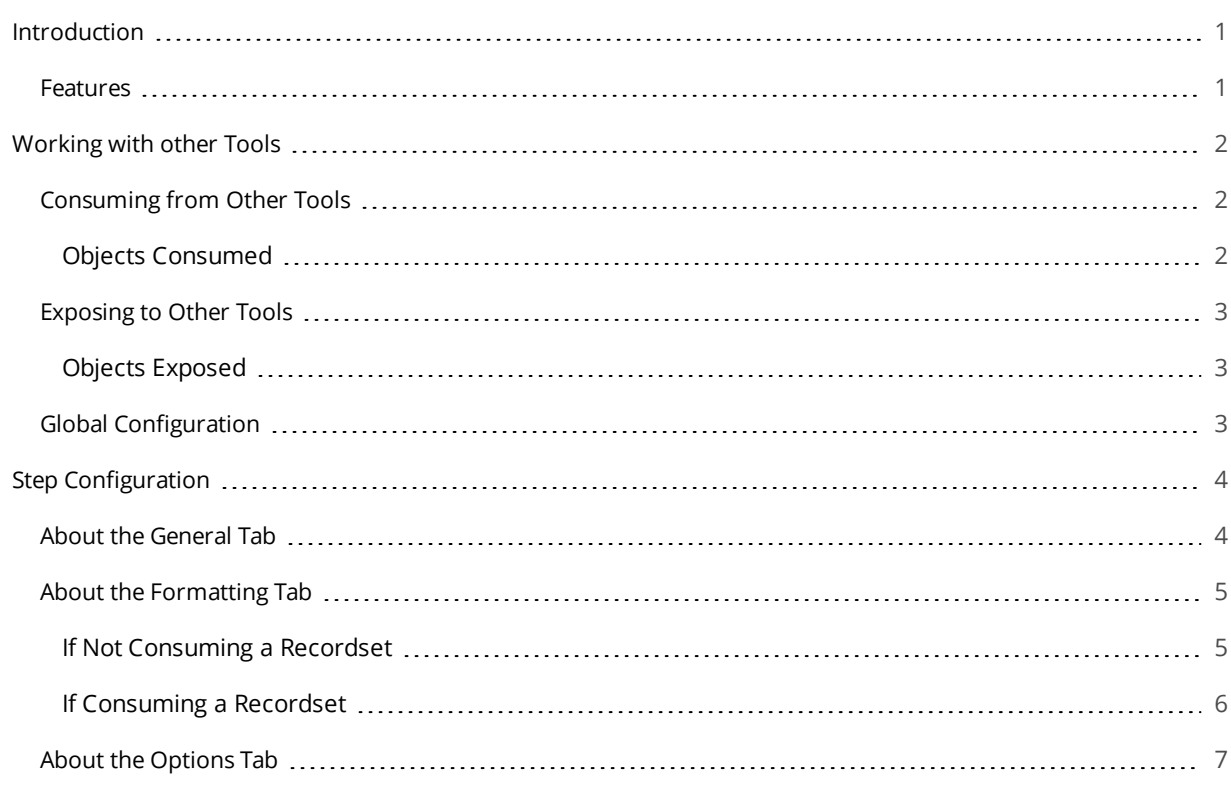

# <span id="page-3-0"></span>Introduction

The **Format as Text** tool creates single or multiple text documents, using information provided by Input tools such as the **Database Query (ODBC)** tool. It requires no global settings.

If required, you can produce dynamic documents such as, alerts and notifications, or data formats such as .csv for spreadsheets or uploading to other systems. Drag-and-drop recordset columns, variables, and properties from the Task Browser to achieve this.

<span id="page-3-1"></span>Created text documents can then be delivered as email bodies or attachments (**Send Email (SMTP)** tool), text messages (**Send Text Message** tool), or saved to the local drive (**Save File** tool) for example.

## Features

- Single or multiple documents
- New document when data changes or for each row
- Header/Detail/Footer sections
- Merge dynamic data into document
- Produce CSV or other text data formats

# <span id="page-4-0"></span>Working with other Tools

<span id="page-4-1"></span>The **Format as Text** tool can directly interact with the following tools:

## Consuming from Other Tools

The **Format as Text** tool can directly consume objects outputted by the following tools:

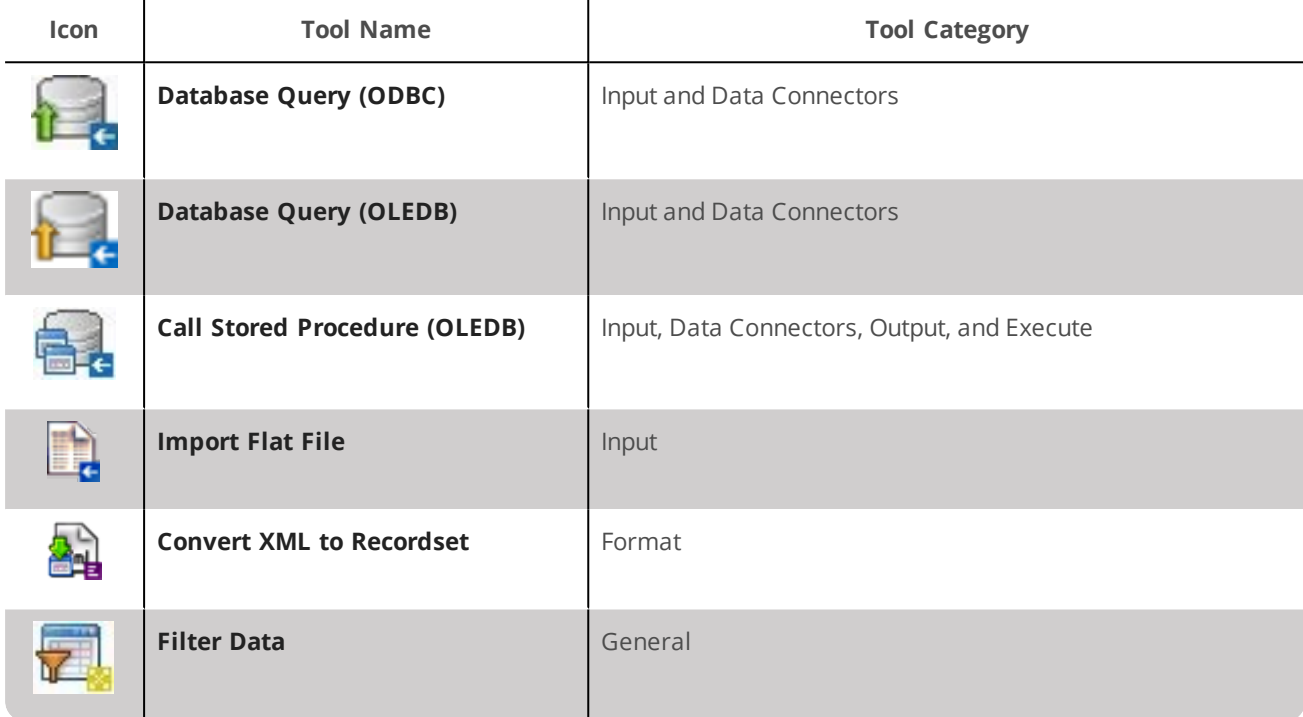

**NOTE:** The **Format as Text** can only consume from the **Call Stored Procedure (OLEDB)** tool when it is outputting recordsets.

### <span id="page-4-2"></span>Objects Consumed

The following objects are outputted by the above tools and can be directly consumed by the **Format as Text** tool:

**Recordset** — Tabular data from any BPA Platform tool capable of exposing such data (see above)

## <span id="page-5-0"></span>Exposing to Other Tools

The following tools can consume objects outputted by the **Format as Text** tool:

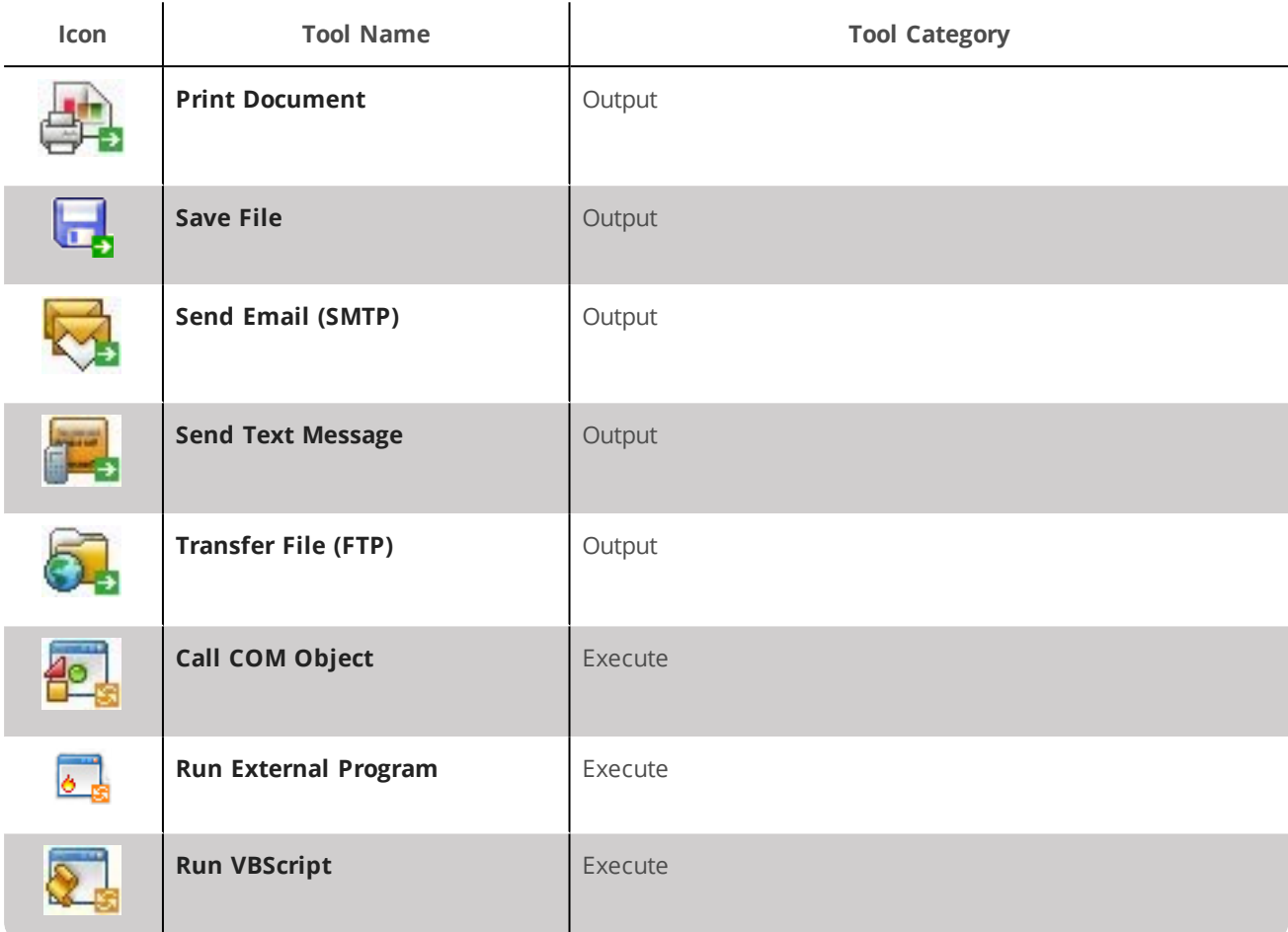

### <span id="page-5-1"></span>Objects Exposed

The Format as Text tool outputs the following objects which can be directly consumed by the above tools:

- **Documents (Text)** Plain text documents
- **RecordSource** If an **Input Recordset** has been selected (see [General](#page-6-1) tab), this contains the columns included in the recordset
- <span id="page-5-2"></span>**Step Properties** — Standard step properties are available allowing you to use statistical data of the tool

## Global Configuration

The **Format as Text** tool does not require any global configuration before being used in a task.

# <span id="page-6-0"></span>Step Configuration

To add a new **Format as Text** step to an existing task, you either:

- Click and drag the **Format as Text** icon from the **Task Browser** to the task **Design** area.
- From the task's **Design** tab, right-click on empty space and select *Add <sup>&</sup>gt; Format <sup>&</sup>gt; Format as Text.*

<span id="page-6-1"></span>For a detailed description of how to create new tasks, refer to the product help.

## About the General Tab

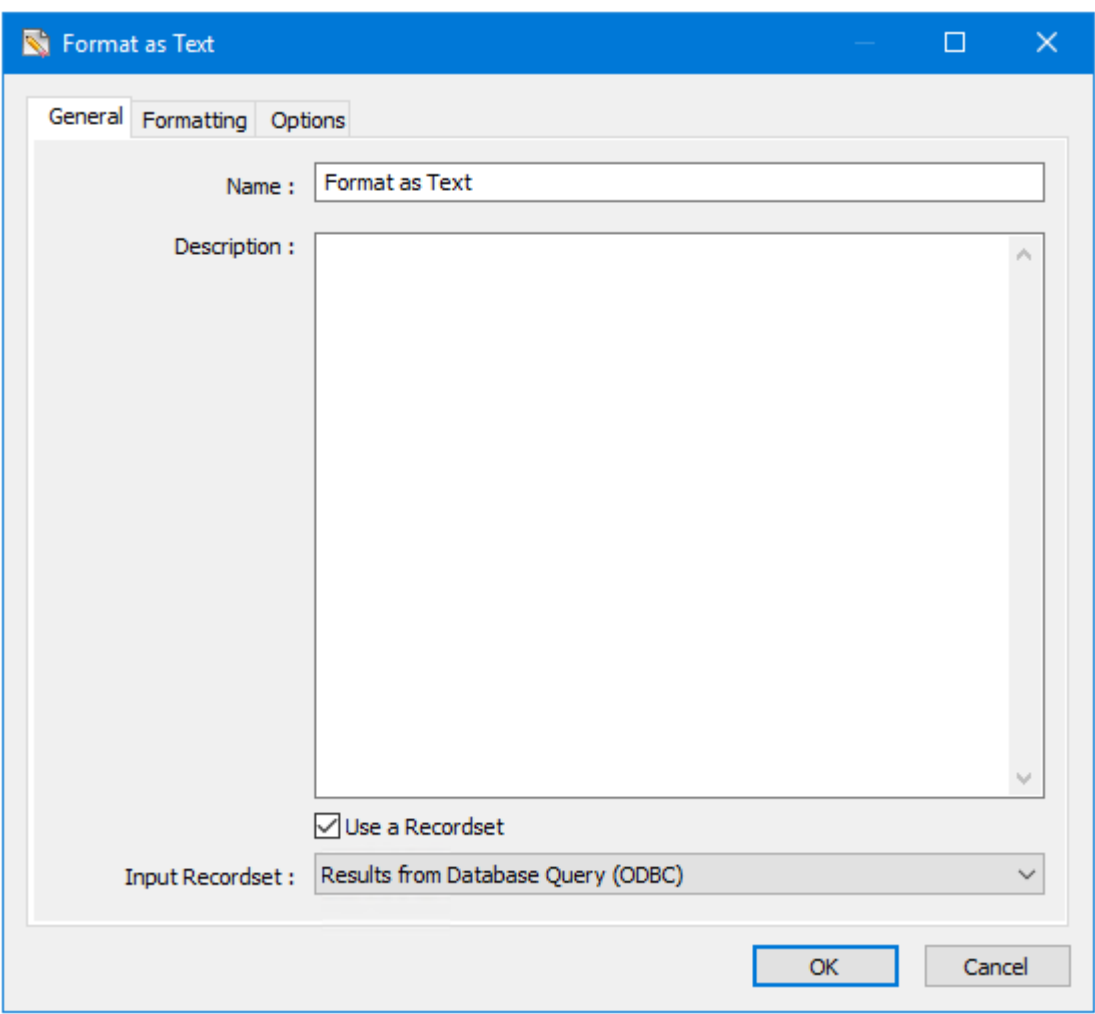

The **General** tab is used to enter the following details for the step:

**Name** — Enter a meaningful name for the step

**TIP:** If this task instance makes use of two or more **Format as Text** steps, ensure the **Name** used is unique for each individual step.

- **Description** If required, enter <sup>a</sup> description of this step
- **Use <sup>a</sup> Recordset** Enable this parameter if recordset data from <sup>a</sup> previous task step is required to form the document
	- **Input Recordset** Contains all available recordsets from steps previously created in the task

### <span id="page-7-0"></span>About the Formatting Tab

<span id="page-7-1"></span>Use the **Formatting** tab to create the text document itself or the structure if creating a dynamic document.

### If Not Consuming a Recordset

If the **Format as Text** step is not set to consume a recordset from a previous task step (see [General](#page-6-1) tab), the tool displays as:

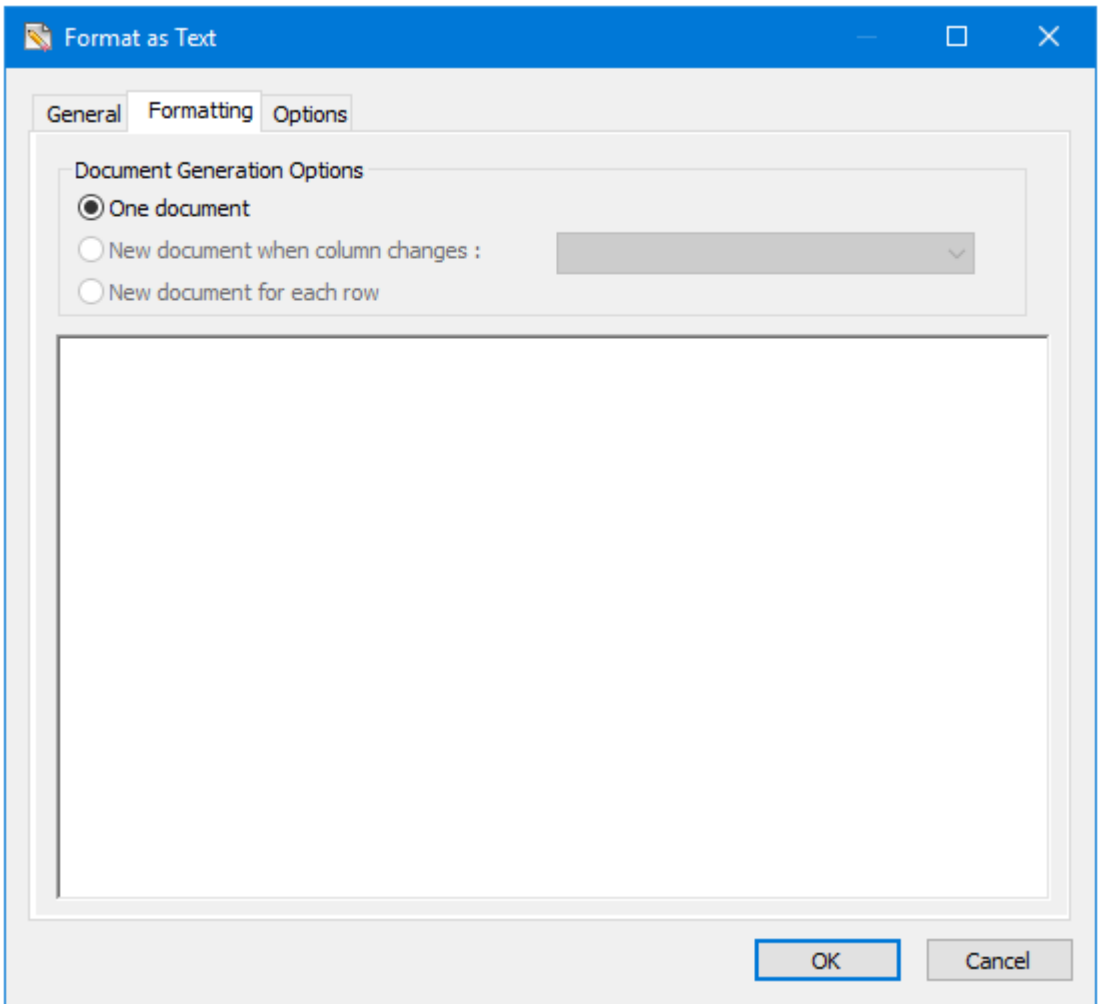

When a recordset is not consumed, the **Format as Text** tool assumes a basic file structure, that is none, and only a single output is required.

You can enter the required text into the provided box. Drag-and-drop recordset data, variables, and step properties from the Task Browser to the provided box to create a dynamic text document, populated at run-time.

### <span id="page-8-0"></span>If Consuming a Recordset

If the **Format as Text** step consumes a recordset from a previous task step (see [General](#page-6-1) tab), the tool displays as:

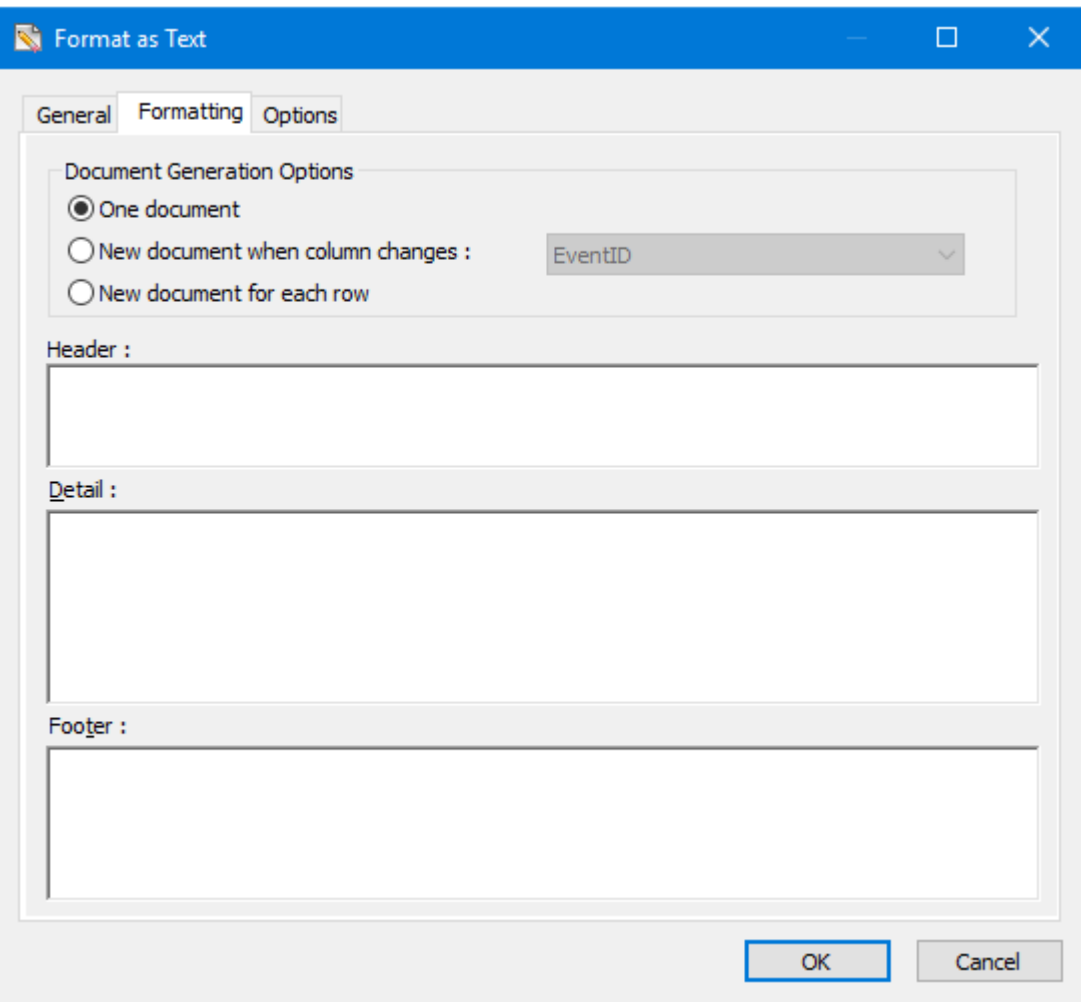

When a recordset is consumed, the **Format as Text** tool can create a more structured output. Multiple outputs based on a recordset column value change or a new recordset row are also supported.

#### *One Document Generation*

A single document is created containing all data from the recordset. If required, you can add **Header** and **Footer** details to the document output, for example, if creating a CSV file you can add a header row, before adding text, recordset columns, variables, and step properties to the **Detail** panel.

### *New Document when Column Changes Generation*

A new document is created when the nominated recordset column's value changes. For example, column name companyname groups all the records where companyname = "Codeless Platforms" into one document and each subsequent company into a new document. If required, you can add **Header** and **Footer** details to the document output, for example, if creating a CSV file you can add a header row, before adding text, recordset columns, variables, and step properties to the **Detail** panel.

#### *New Document for Each Row Generation*

A new text file is created for each row in the consumed recordset. Like the single document created [without](#page-7-1) [consuming](#page-7-1) a recordset, you are free to create an unstructured document. You can add free-hand text, recordset columns, variables, and step properties to create a dynamically populated text file.

### <span id="page-9-0"></span>About the Options Tab

The **Options** tab allows you to define how errors in this step are handled at task runtime.

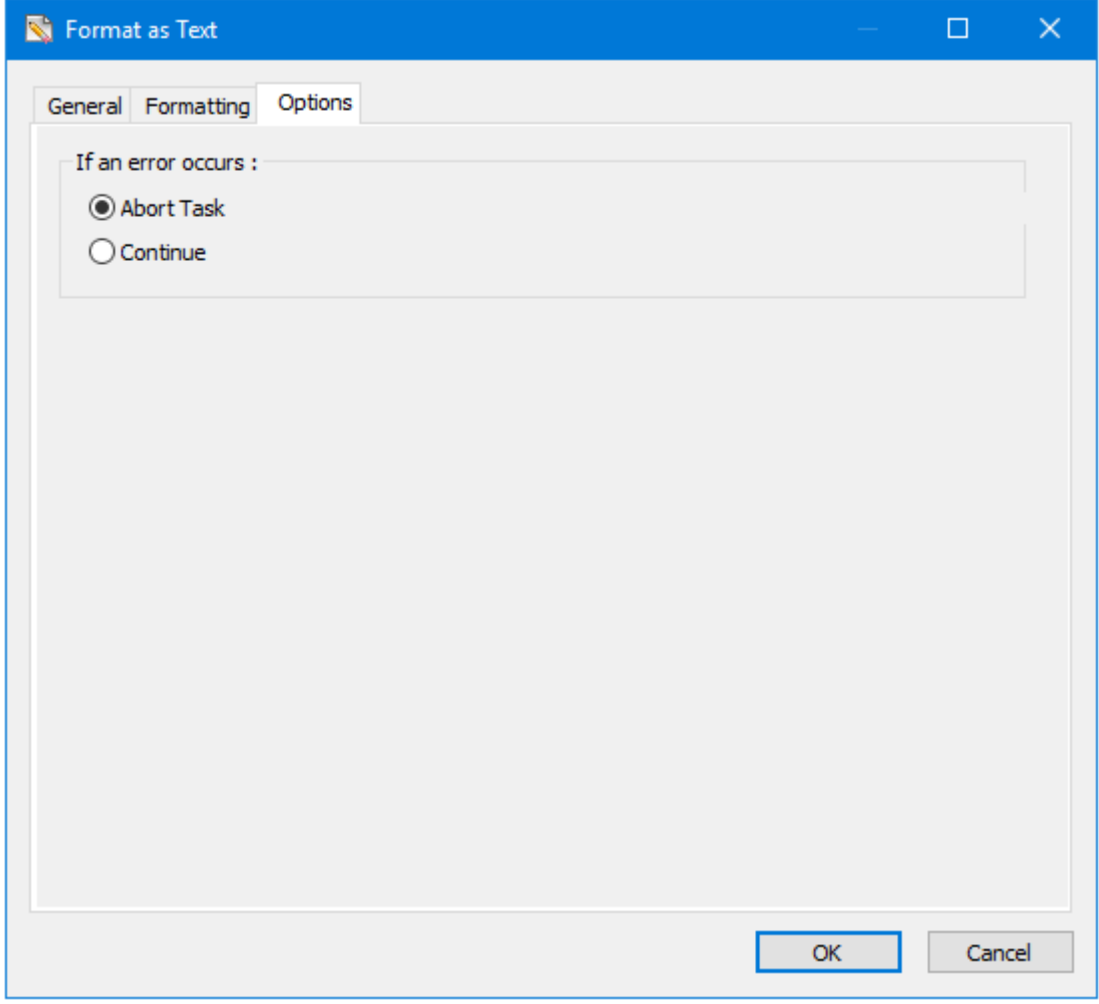

**If an error occurs**, you can decide whether the step should **Continue** processing, or terminate the step immediately (**Abort Task**).

## Want to learn more?

Discover how Codeless Platforms can help your business by improving performance, boosting efficiency and cutting costs.

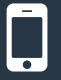

+44 (0) 330 99 88 700

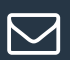

enquiries@codelessplatforms.com

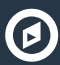

**O** www.codelessplatforms.com

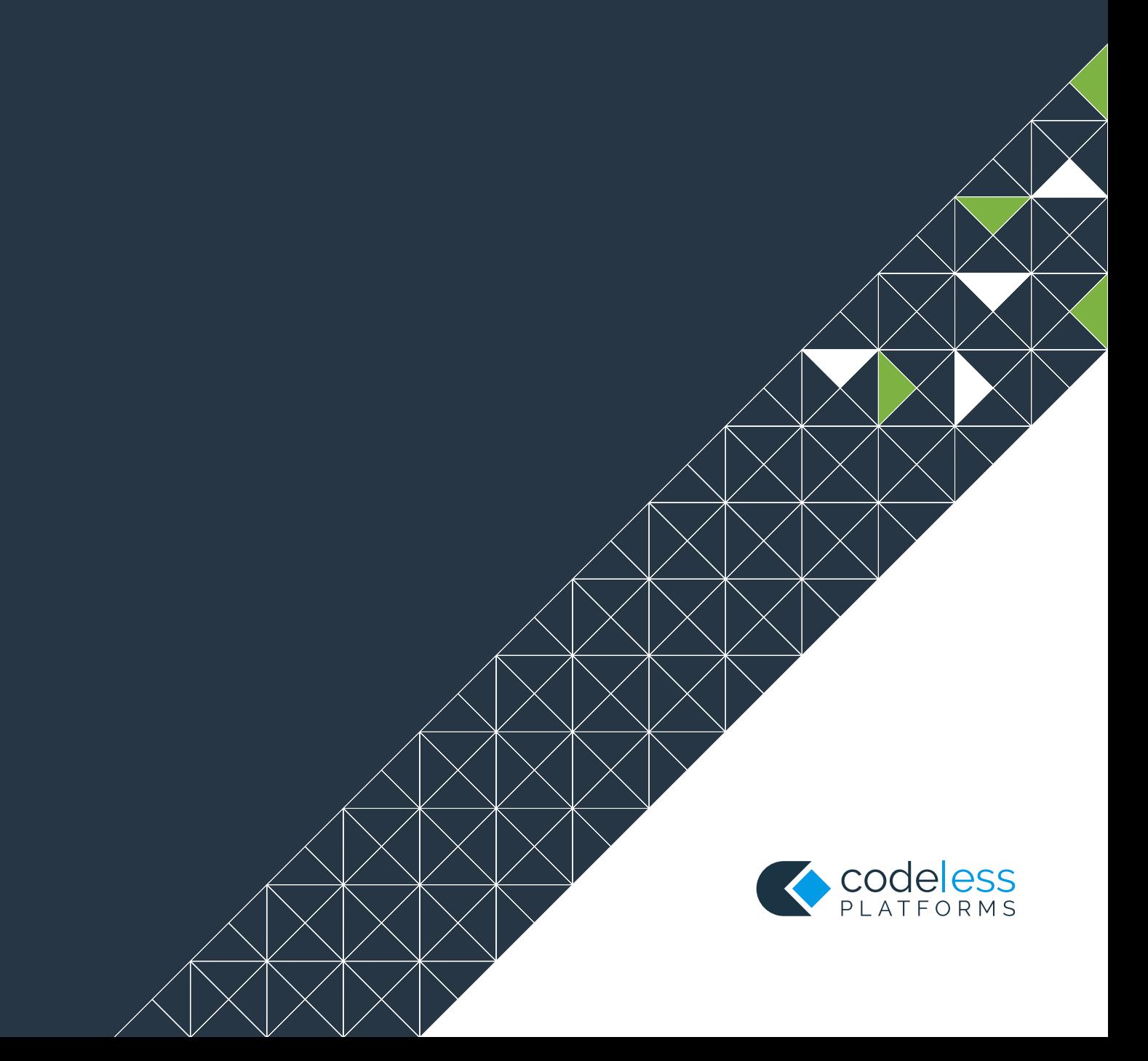